**MS-DOS**

w <sup>A</sup>

R

# **Forluna audaces iuval**

*«La sorte sorride a chi rischia». Certo, lo sanno tutti quanti quelli che giocano ai vari concorsi, come al Totocalcio, all'enalotto* o *al lotto. Stavolta ci occupiamo un po' di loro, pubblicando sia un programma per la gestione delle classifiche calcistiche e del campionato, che della gestione del lotto, il più antico dei giochi d'azzardo legali*

### *di Paolo Ciardelli*

# **CHAMP 4.0**

### *Autore Francesco Benevento*

•

Ecco l'upgrade alla versione 3.0 di CHAMP, un software per la gestione di un numero illimitato di Campionati di Calcio da 4 a 20 squadre (anche in numero dispari).

CHAMP è stato ideato cercando di soddisfare le esigenze di chi deve giocare la schedina del Totocalcio. Infatti scegliendo l'opzione «Prossimo Turno» viene presentato il quadro della successiva giornata calcistica e mediante i tasti di scorrimento verticale è possibile analizzare a confronto le «storie» degli incontri disputati da due qualsiasi squadre avversarie nella corrente giornata. Inoltre, da quest'ultimo quadro, è possibile richiamare la classifica, con evidenziate le squadre dell'incontro selezionato in modo da avere ogni possibile informazione facilmente raggiungibile per chi deve giocare la schedina.

Con l'inserimento della gestione dei marcatori e la possibilità di poter creare automaticamente i calendari delle partite, CHAMP diventa anche un utile strumento di lavoro per allenatori o società sportive che organizzano tornei di calcio.

La possibilità di poter gestire un qualsiasi numero di campionati, fa sì che CHAMP diventa interessante per un qualsiasi amante del calcio, a cui piace tenere un archivio dei massimi e dei... minimi campionati!

Vogliamo farci un'idea della difficoltà dell'incontro «Bari-Reggiana»?

Selezioniamo dal Menu le varie opzioni ed appariranno i ruolini di marcia a confronto delle due squadre e l'attuale classifica, con Bari e Reggiana evidenziati.

Oppure analizzare come si è svolta

la prima giornata di campionato?

Ecco i risultati di quella giornata, assieme ai risultati del ritorno, la classifica dei marcatori, quella degli autogoal ed un quadro con i particolari marcatori dei singoli incontri.

CHAMP dunque è un programma per la gestione di un qualsiasi numero di Campionati di Calcio da 4 a 20 squadre (anche in numero dispari).

Utilizzando CHAMP è possibile creare nuovi Campionati e passare facilmente da un Campionato all'altro, fra quelli inseriti.

Ciò permette di gestire settimanalmente i campionati correnti e mantenere un archivio dei campionati precedenti.

Sommariamente le caratteristiche offerte da CHAMP sono le seguenti:

•

La creazione di un nuovo campionato di calcio è facilitata dalla possibilità di creare automaticamente il calendario delle partite (utile nel caso di campionati o tornei non ufficiali).

La creazione manuale del calendario risulta facilitata nell'immissione delle partite, ma soprattutto dalla possibilità di poter inserire le giornate man mano con lo svolgersi del campionato. E possibile correggere gli incontri di una giornata in calendario, anche se questa è stata già giocata.

La classifica viene automaticamente aggiornata dopo ogni inserimento di

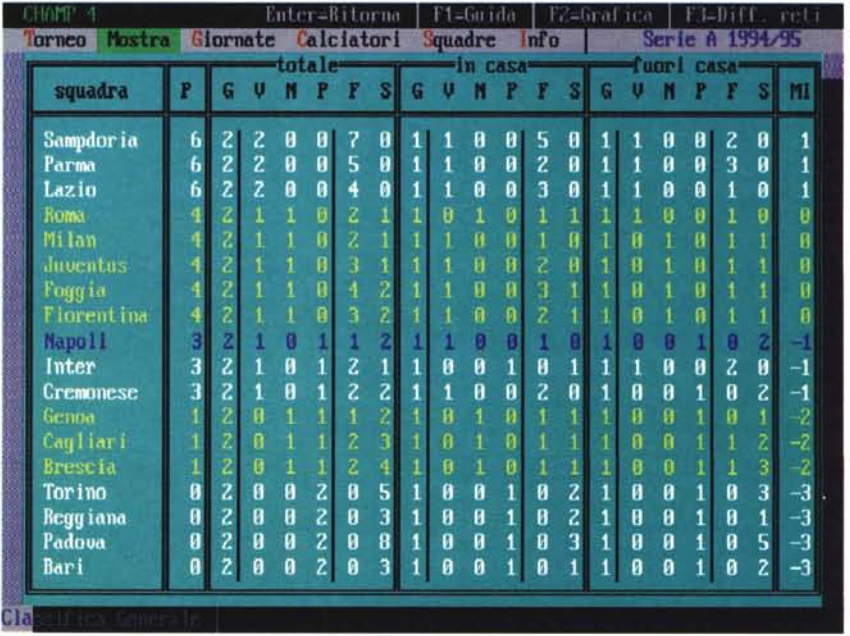

nuovi risultati, riportando per ogni squadra una varietà di informazioni.

I criteri per il calcolo della classifica sono affidati all'utente. Il quale può scegliere i punti per le vittorie, i pareggi e le sconfitte, sia per le partite casalinghe che per quelle esterne. Naturalmente, i criteri si possono cambiare in ogni momento del campionato.

La classifica viene visualizzata in modalità Numerica e Grafica.

È possibile evidenziare in classifica una squadra «del cuore», mentre sono automaticamente evidenziate le 2 squadre di un incontro che si sta analizzando.

Viene data anche informazione delle squadre che hanno una penalizzazione.

A fine Campionato, le squadre promosse e quelle retrocesse saranno automaticamente contrassegnate con simboli diversi (è possibile fare questo anche manualmente, in caso di spareggi).

Il ruolino di marcia di una squadra riporta la «storia» degli incontri disputati da qualsiasi squadra, visualizzando i vari risultati sia in forma numerica che grafica, rendendo molto intuitivo l'andamento di una squadra nel corso di un Campionato.

Essendo uno strumento molto utile, è possibile richiamare questo in più punti del programma, in particolare è possibile ottenere il ruolino di marcia di una singola squadra, di una qualsiasi coppia di squadre e ottenere automaticamente il confronto dei ruolini di 2 squadre che si affrontano nel «Prossimo Turno».

La voce «Inserimento Risultati» permette di inserire i risultati della successiva giornata in calendario.

Segnalazione delle partite che sono state rinviate.

Visualizzazione e correzione dei risultati di una qualsiasi giornata.

Annullamento dei risultati inseriti nell'ultima giornata.

Azzeramento di ogni risultato inserito. Praticamente si riparte di nuovo con la prima giornata di campionato.

Utile per fare delle prove.

Navigazione con i tasti PagSU/Pag-GIU nell'intero calendario delle partite.

Le operazioni di stampa consentite riguardano le classifiche, il calendario, i ruolini di marcia delle squadre ... in modo normale, compresso o supercompresso. Quest'ultima possibilità è utile nella stampa del calendario e dei ruolini di marcia, dove lo spazio è stato considerato prezioso.

La possibilità di poter inviare la stampa su file ha aggiunto uno strumento molto utile a CHAMP. Infatti il file prodotto è un normale file di testo che può essere inglobato in un documento, trasmesso con un modem o «spostato» su un'area di messaggi telematici.

La caratteristica di CHAMP di gestire Campionati di Calcio con gironi da 4 a 20 squadre, offre la possibilità di poter avere delle statistiche dettagliate per gironi di qualificazioni europee, per tornei estivi, ma anche per tutti quei campionati minori che i giornali specializzati tralasciano.

*Autore Massimo Chiales*

Il lotto e le lotterie in generale sono i «giochi più giocati» nel mondo.

Questo programma ha come scopo di mettere a disposizione dell'utente una guida ragionata e soprattutto scientifico-matematica che aiuti nella ricerca delle combinazioni da mettere In gioco.

Questo programma è stato dichiarato dall'autore come shareware in modo tale che la sua distribuzione non necessiti di oneri eccessivi.

Ogni settimana l'utente deve immettere nell'archivio la nuova estrazione.

Per fare questa semplice operazione si dovrà selezionare il gadget nuova, immettere da tastiera i 50 numeri estratti uno alla volta e quindi salvare l'estrazione.

Nella finestra principale si può caricare qualsiasi estrazione presente nell'archivio.

Con questo programma è possibile

**LoHoFobia** LOTTOFOBIA 6.50  $\blacksquare$ **COMANDI ESTRAZIONE DEL 04GIU1994 COMANDI METODI aClOS NUOVA, I BARI** 82 **73** 90 70 17 **DIAGONALE CARICA CAGLIARI** 80 8 22 77 65 4 AMBI **SALVA l FIRENZE 63 10 45 9 30 OPTINO STAMPA l** 85 **27** 54 7 **74 GENOVA I STEUA CORREGGE** 69 40 64 35 **12 MILAND MEMO RAPIDO I l NAPOLI** 79 &8 34 60 **24 FlASH PALERMO 41** 82 20 **16 45 POWER AUTORE** 8 54 70 **10 80 ROMA ESCI ESCI ESCIPTION 64 10 62 26 23**<br> **ESCIPTION 24 ESCIPTION 68 20 74 81 24 DIZIONARIO** 84 **10** 62 26 23 **STATISTICHE RIGERESSIONI RITARDI RICERCHE** RESSIONI RITARDI RICERCHE PRONTUAR **PRONTUARI I**

base delle estrazioni inserite nell'archi- ne, alla ruota, ecc.

effettuare qualsiasi tipo di ricerca sulla via, per esempio in base alle settima-

### PD-SOFTWARE

MS-DOS

# **Easy Fonts**

Autore Pino Navato

Easy Fonts è l'utility che tutti i programmatori Borland stavano aspettando. L'idea del programma deriva da alcune semplici considerazioni.

I font vettoriali forniti dalla Borland sono insufficienti: si finisce con l'usare sempre il solito Triplex o il solito Sans-Serif con il risultato che anche il programma più nuovo e originale dà l'idea del «già visto» e questo sminuisce l'interesse dell'utente.

La creazione di nuovi font per mezzo del font editor della Borland è un'operazione lunga e noiosa che richiede non

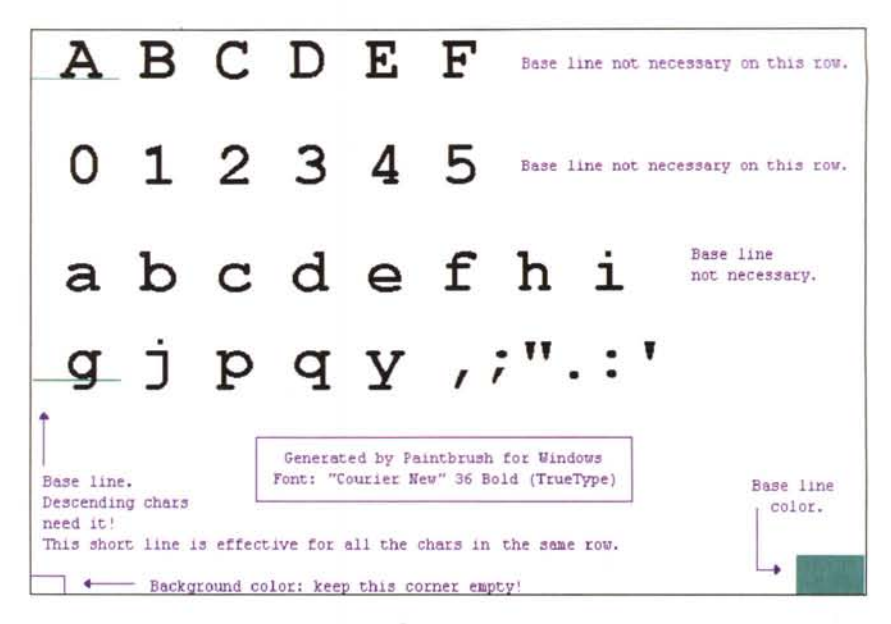

# Orasco ver, 4.0

Autore Mario Armento

L'inizio dell'anno scolastico porta sempre con sé l'esigenza della messa a punto dell'orario settimanale delle lezioni.

A tutti gli operatori del settore è destinato il programma Orasco. La versione è già un po' che è stata messa sul mercato ma rimane valida come soluzione al problema della compilazione dell'orario scolastico.

Questo programma non elabora autonomamente orari scolastici ma costituisce un potente aiuto per chi si accinge a farlo nel modo «classico» poiché gli offre una serie di nuove possibilità che lo inducono a farlo meglio, più velocemente e senza errori.

La prima versione di Orasco, abbastanza rudimentale, visualizzava una classe per volta e sviluppava poche funzioni tutte finalizzate alla costruzione di un orario in base a rigidi parametri non controllabili dall'operatore.

Le successive hanno via via presentato, rispetto alle precedenti, sensibili miglioramenti nella gestione, nel controllo, nell'interattività e negli algoritmi risolutivi.

Come, per esempio: l'automatizzazione della procedura di installazione; la possibilità di gestire orari articolati in un numero minore di 6 giorni settimanali di lezione; la visualizzazione contemporanea di due classi per volta; il controllo delle sovrapposizioni e delle giornate libere sin dal momento della composizione delle classi; l'evidenziazione, durante l'intervento manuale, oltre che delle sovrapposizioni anche degli inserimenti in giorni liberi; la pos-

sibilità di bloccare i nomi nelle caselle: la possibilità di definire/ridefinire in qualunque momento: la giornata libera degli insegnanti, il numero massimo di ore di lezione giornaliere di uno stesso insegnante in una stessa classe ed il numero massimo di ore buche consecutive da tollerare nell'orario degli insegnanti.

Tutte queste funzioni aggiuntive hanno reso il programma sempre più agile ed interessante, ma le scarse possibilità di utilizzare un vecchio orario per comporne uno nuovo hanno sempre costituito un grosso limite.

Con la presente versione 4.0 si è colmato questa lacuna aggiungendo nuove funzioni a quelle elencate precedentemente.

Alcune, utilizzando comandi del DOS, consentono di duplicare, cambiare nome e cancellare orari preesistenti.

Altre, consentono di cambiare istantaneamente il nome di un insegnante in tutto l'orario; assegnare l'intera cattedra (tutte le sue ore di insegnamento) di un insegnante ad un altro, presente o no nell'elenco degli insegnanti, con il conseguente aggiornamento automatico sia dello stesso elenco che di tutto l'orario e l'immediata visualizzazione degli effetti prodotti; togliere una o più ore dalla cattedra di un insegnante ed aggiungerle a quella di un altro, presente o no nell'elenco degli insegnanti, con il conseguente aggiornamento automatico sia dello stesso elenco che di tutto l'orario e l'immediata visualizzazione degli effetti prodotti.

Queste nuove funzioni offrono implicitamente la possibilità di aggiungere e/o eliminare insegnanti, modificare l'assegnazione delle ore e, se adoperate assieme a quelle preesistenti, costituiscono dei potenti strumenti per modificare e riutilizzare vecchie strutture di orari

Ciò crea, in chi si assume tale onere (è quasi sempre un volontario), tutta una serie di problemi di ordine didattico e non le cui soluzioni richiedono, oltre che delle specifiche attitudini, la fondamentale capacità di saper mediare tra atteggiamenti e richieste spesso contrastanti tra loro.

Quando, poi, viene offerta la possibilità di utilizzare il computer, non sono pochi quelli che, presi dall'entusiasmo, credono di aver finalmente trovato una sorta di «bacchetta magica» con la quale possono risolvere ogni problema.

Chi cade in questo equivoco ha subito modo di verificare che tale «bacchetta magica» non è altro che una «scatola» ricolma di componenti elettronici... una macchina e, come tale, non possedendo né l'intuito né la capacità di mediazione dell'uomo, di fronte ai suddetti problemi, opera «fredde» scelte determinate da potenti e sofisticati ma altrettanto rigidi algoritmi spesso basati su graduatorie interne redatte in funzione dell'anzianità degli insegnanti.

Il risultato è quasi sempre messo in discussione e, per giungere ad una soluzione accettabile da tutti, si è costretti ad intervenire «manualmente» in quello stesso modo «classico» che si credeva finalmente superato.

Di qui, l'idea di scrivere un programma che consentisse di utilizzare il computer operando nel suddetto modo «classico» per avvalersi sia della potenza della macchina che dell'intuito e della capacità di mediazione dell'uomo.

solo molta pazienza ma anche un notevole estro artistico e, pertanto, non è alla portata di tutti.

I font vettoriali sono dichiarati «scalabili» cioè è possibile visualizzare caratteri di qualsiasi dimensione; tuttavia, se si utilizzano dimensioni che non siano multiple della dimensione standard, la resa estetica lascia molto a desiderare. Tutti i programmatori avranno provato a visualizzare il font Triplex ponendo il parametro «size» della procedura SetFont-Style a 3 o 2: si ottengono dei caratteri alquanto deformi, cosa inaccettabile in un programma di un certo livello. Sarebbe preferibile disporre di più font contenenti lo stesso tipd di carattere in dimensioni diverse (come avviene con i font bitmap) in modo da poterli visualizzare sempre in size 4 con la massima resa estetica.

Questa è l'ultima considerazione ed è quella determinante: con tutte le migliaia di font già esistenti e facilmente reperibili su BBS e su CD-ROM di software PD/shareware, è del tutto inutile crearne di nuovi: è molto più semplice convertire tali font verso lo standard **Borland** 

Easy Fonts serve proprio a questo: consente di convertire \*QUALSIASI\* font grafico (anche TrueType) verso il formato CHR, comune a tutti i linguaggi che utilizzano la Borland Graphic Interface (BGI).

Come è possibile? Vuoi dire forse che Easy Fonts conosce tutti i formati dei file di font di tutti i programmi di grafica esistenti? Certo che no! Il problema presenta una soluzione molto più semplice: Easy Fonts anziché richiedere in input il file di font da convertire, prevede che gli sia fornita un'immagine bitmap raffigurante tutti i caratteri del font. Tale immagine può essere facilmente creata con il programma (o uno dei pro-

grammi) che supporta il font da convertire: ad esempio nel caso degli ottimi font TrueType si può comodamente usare il PaintBrush di Windows; creata l'immagine la si salva in formato PCX e si fornisce questo file a Easy Fonts. Visualizzando, poi, il font CHR così prodotto, si otterranno, in size 4, dei caratteri rigorosamente identici a quelli presenti nel file PCX. Poiché i font TrueType (come anche i font bitmap di molti programmi di grafica pittorica) si possono facilmente scalare o visualizzare in corsivo/grassetto con una resa estetica perfetta, è possibile, se occorre, ripetere l'operazione sopra descritta più volte, creando vari file CHR contenenti gli stessi caratteri ma con dimensioni e stili differenti: si potrà, quindi, visualizzare questi caratteri sempre e solo in size 4, abbandonando una volta per tutte l'insoddisfacente algoritmo di scalatura implementato nella BGI.

### **Terminate**

Un programma di comunicazione viene utilizzato per comunicare con altri computer tramite hardware particolare. Terminate si incarica di gestire l'interfaccia con l'hardware (sia esso un modem, un adattatore ISDN o fossile) tramite vari accorgimenti incorporati, lasciandoti libero di concentrarti sui messaggi piuttosto che sulla macchina.

Le varie emulazioni e protocolli di Terminate interpreteranno i vari codici per mostrare sullo schermo i colori appropriati e trasferiranno i file da e verso il vostro computer.

Anche altri programmi sono generalmente in grado di fare questo, ma all'autore piace pensare che ciò che rende diverso Terminate sia l'utile interfaccia umana e le prestazioni aggiuntive che permettono di comunicare meglio e più in fretta.

Questo non è accaduto per caso. Terminate sembra migliore grazie ai suggerimenti delle centinaia di migliaia di utenti in tutto il mondo.

In quasi tutti i menu puoi premere Fl per avere aiuto sul menu corrente.

Per velocizzare le cose, si può premere F e digitare un parola chiave da cercare. Questa funzione cercherà solo in avanti, quindi se si vuole cercare in tutto il file devi premere HOME prima. Si è scelto di usare questa forma di Help ONLlNE, poiché così l'intero manuale può essere richiamato direttamente dai menu dove ve n'è bisogno.

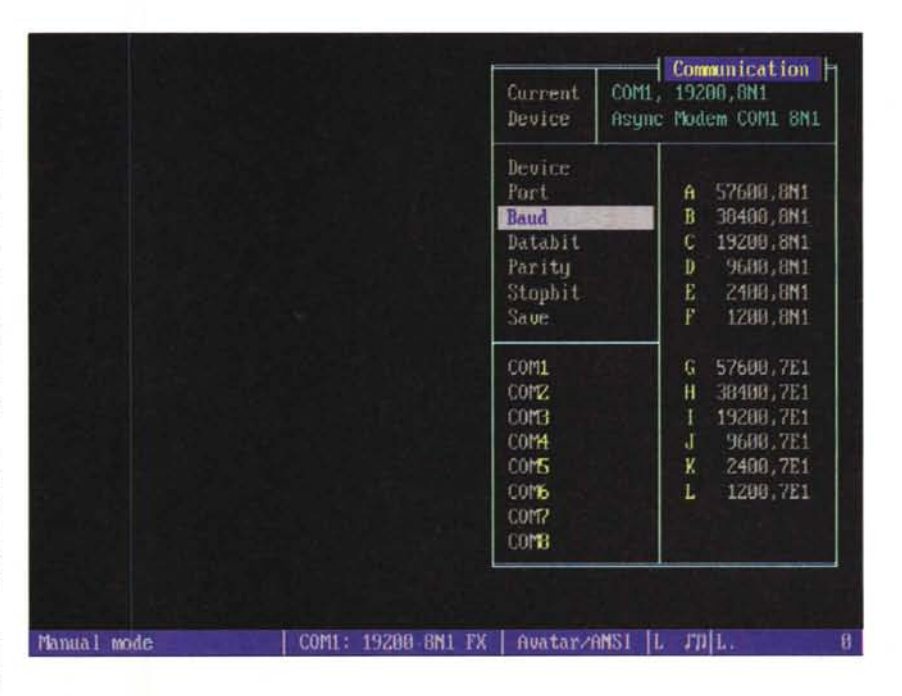

Si può lanciare MANUAL.EXE, che compilerà tutti i file di help in un solo manualone senza i codici per i colori per poi stamparlo. Così non si sprecherà spazio su disco per i file di help.

Se si usa Internet o un altro network nel quale è necessario ricordarsi centinaia di stringhe diverse o appuntarsi montagne di informazioni, torna utile lo SmartPadl

La funzionalità di SmartPad è miglio-

re di un grossissimo foglio di carta, poiché è sempre pronto per scrivere qualsiasi cosa che sia utile in un secondo tempo. I backup, inoltre, sono automaticI.

 $MR$ 

*Paolo Ciardelli è raggiungibile tramite MC·/ink alla casella MC6015 e tramite Internet all'indirizzo MC6075@mcfinkit.*